## **Coinbase Commerce**

**Table of Contents**

- 1 [About Coinbase Commerce](#page-3-0)
- 2 [Installing Coinbase Commerce](#page-3-1)

 $\odot$ 

This gateway requires Blesta version 5.7.0 or greater.

## <span id="page-3-0"></span>**About Coinbase Commerce**

⊕

Coinbase Commerce is a payment processor by Coinbase that accepts a variety of crypto-currencies such as Bitcoin and Ethereum and other cryptocurrencies.. Learn more about Coinbase Commerce on their website at [https://www.coinbase.com/commerce.](https://www.coinbase.com/commerce)

## <span id="page-3-1"></span>**Installing Coinbase Commerce**

To install the Coinbase Commerce payment gateway, visit [Settings] > [Company] > [Payment Gateways] > Available, and click the "Install" button for Coinbase Commerce.

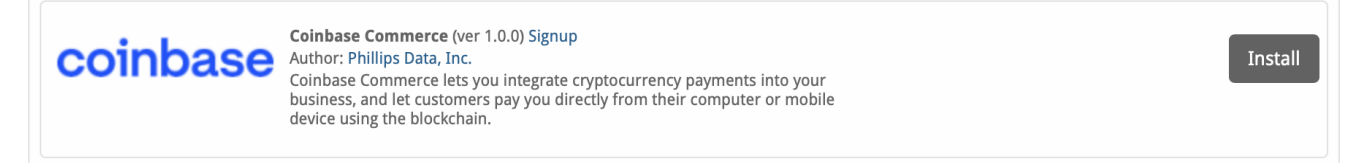

A message will be displayed, indicating that the payment gateway was successfully installed along with your pairing code.

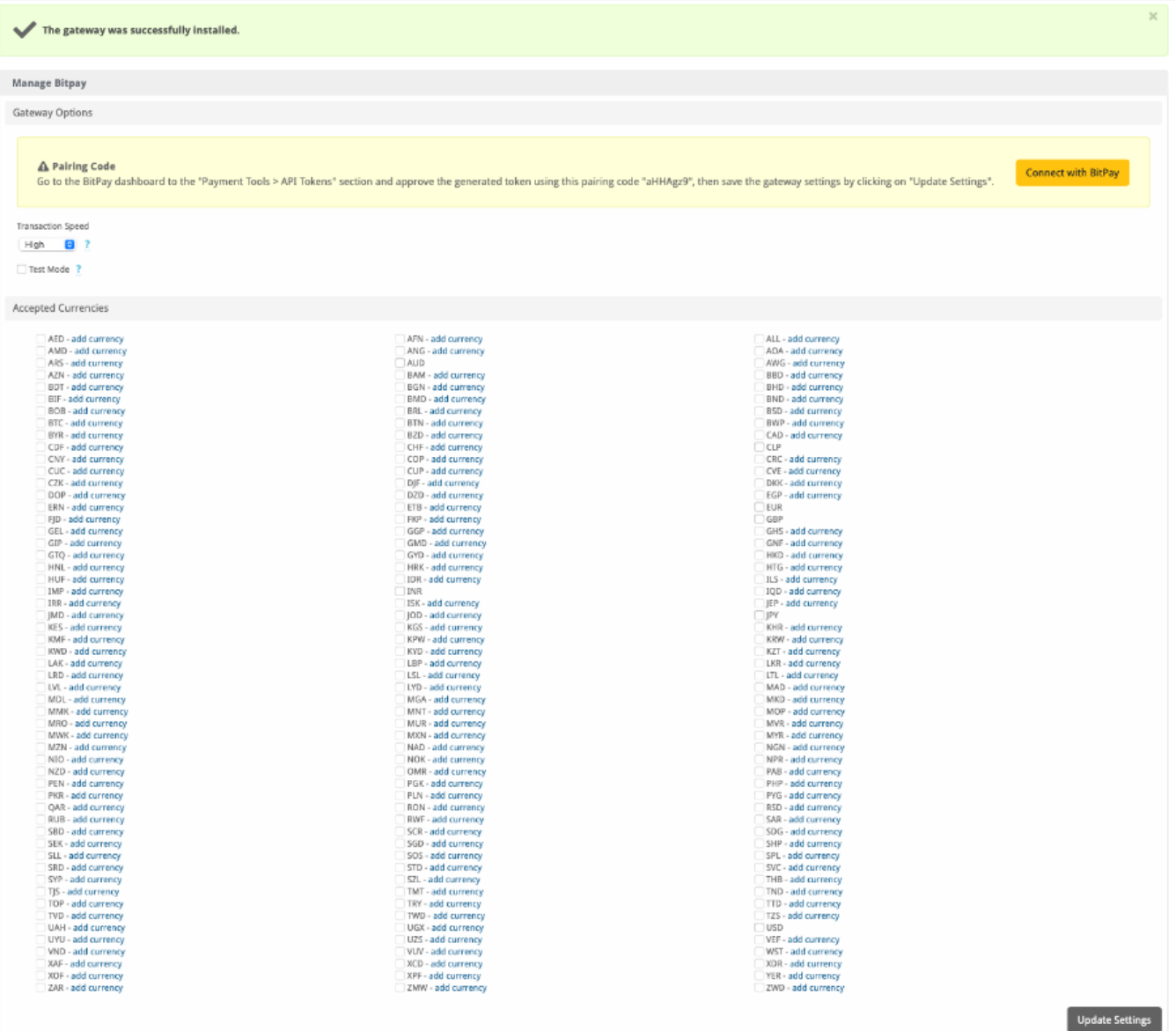

The gateway was successfully installed.

**Manage Coinbase Commerce** 

Gateway Options

API Key

Webhook Secret

Coinbase Commerce Webhook

Before you start using this gateway you must configure the following url as a Webhook in your Coinbase Commerce account and set<br>Webhook Secret.

http://blesta.us/570/callback/gw/1/coinbase\_commerce/

 $\bar{\mathbf{x}}$ 

AED - add currency AMD - add currency ARS - add currency AZN - add currency **BDT** - add currency BIF - add currency **BOB** - add currency BTC - add currency BYR - add currency CDF - add currency CNY - add currency CUC - add currency CZK - add currency DOP - add currency ERN - add currency FJD - add currency **GEL** - add currency GIP - add currency GTQ - add currency HNL - add currency HUF - add currency IMP - add currency IRR - add currency JMD - add currency **KES** - add currency KMF - add currency **KWD - add currency** LAK - add currency LRD - add currency LVL - add currency MDL - add currency MMK - add currency MRO - add currency MWK - add currency MZN - add currency NIO - add currency NZD - add currency PEN - add currency PKR - add currency QAR - add currency RUB - add currency SBD - add currency SEK - add currency SLL - add currency SRD - add currency SYP - add currency TJS - add currency TOP - add currency TVD - add currency UAH - add currency UYU - add currency VND - add currency XAF - add currency XOF - add currency ZAR - add currency

AFN - add currency ANG - add currency AUD **BAM - add currency BGN** - add currency **BMD - add currency BRL** - add currency BTN - add currency **BZD - add currency** CHF - add currency COP - add currency CUP - add currency DJF - add currency DZD - add currency ETB - add currency FKP - add currency GGP - add currency GMD - add currency GYD - add currency HRK - add currency **IDR** - add currency INR ISK - add currency JOD - add currency KGS - add currency KPW - add currency KYD - add currency LBP - add currency LSL - add currency LYD - add currency MGA - add currency MNT - add currency MUR - add currency MXN - add currency NAD - add currency NOK - add currency OMR - add currency PGK - add currency PLN - add currency RON - add currency RWF - add currency SCR - add currency SGD - add currency SOS - add currency STD - add currency SZL - add currency TMT - add currency TRY - add currency TWD - add currency UGX - add currency UZS - add currency VUV - add currency XCD - add currency XPF - add currency ZMW - add currency ALL - add currency AOA - add currency AWG - add currency **BBD - add currency BHD - add currency BND - add currency BSD - add currency** BWP - add currency CAD - add currency CLP - add currency CRC - add currency CVE - add currency DKK - add currency EGP - add currency EUR GBP GHS - add currency GNF - add currency HKD - add currency HTG - add currency ILS - add currency IQD - add currency JEP - add currency IPY KHR - add currency KRW - add currency KZT - add currency LKR - add currency LTL - add currency MAD - add currency MKD - add currency MOP - add currency MVR - add currency MYR - add currency NGN - add currency NPR - add currency PAB - add currency PHP - add currency PYG - add currency RSD - add currency SAR - add currency SDG - add currency SHP - add currency SPL - add currency SVC - add currency THB - add currency TND - add currency TTD - add currency TZS - add currency **USD** VEF - add currency WST - add currency XDR - add currency YER - add currency ZWD - add currency

**Update Settings** 

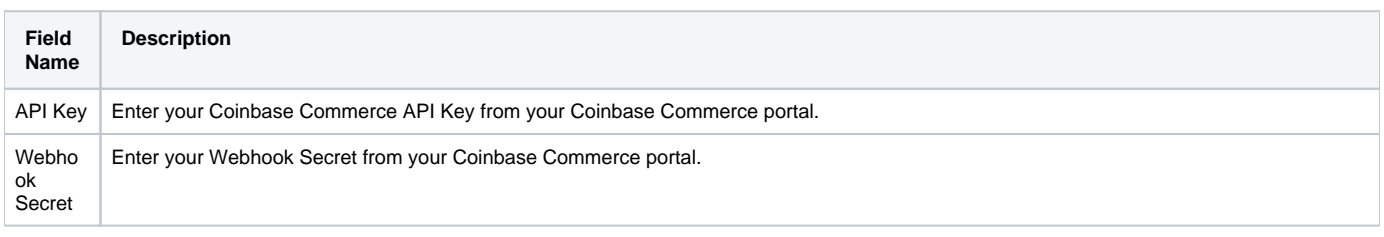

## **Accepted Currencies**

Accepte d Currenc ies Check the currencies that you would like to be processed through this payment gateway. **The following currencies are available:** AED, AFN, ALL, AMD, ANG, AOA, ARS, AUD, AWG, AZN, BAM, BBD, BDT, BGN, BHD, BIF, BMD, BND, BOB, BRL, BSD, BTC, BTN, BWP, BYR, BZD, CAD, CDF, CHF, CLP, CNY, COP, CRC, CUC, CUP, CVE, CZK, DJF, DKK, DOP, DZD, EGP, ERN, ETB, EUR, FJD, FKP, GBP, GEL, GGP, GHS, GIP, GMD, GNF, GTQ, GYD, HKD, HNL, HRK, HTG, HUF, IDR, ILS, IMP, INR, IQD, IRR, ISK, JEP, JMD, JOD, JPY, KES, KGS, KHR, KMF, KPW, KRW, KWD, KYD, KZT, LAK, LBP, LKR, LRD, LSL, LTL, LVL, LYD, MAD, MDL, MGA, MKD, MMK, MNT, MOP, MRO, MUR, MVR, MWK, MXN, MYR, MZN, NAD, NGN, NIO, NOK, NPR, NZD, OMR, PAB, PEN, PGK, PHP, PKR, PLN, PYG, QAR, RON, RSD, RUB, RWF, SAR, SBD, SCR, SDG, SEK, SGD, SHP, SLL, SOS, SPL, SRD, STD, SVC, SYP, SZL, THB, TJS, TMT, TND, TOP, TRY, TTD, TVD, TWD, TZS, UAH, UGX, USD, UYU, UZS, VEF, VND, VUV, WST, XAF, XCD, XDR, XOF, XPF, YER, ZAR, ZMW, ZWD

When finished, click "Update Settings" to save the details. You have successfully installed and configured Coinbase Commerce!